# Justė Janulytė *Iridescence* 2023

Premiere 2024

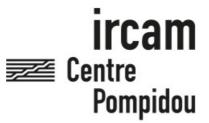

The setup and the execution of the electroacoustic part of this work requires a Computer Music Designer (Max expert).

# **Table of Contents**

| Table of Contents                                                                 | 2            |
|-----------------------------------------------------------------------------------|--------------|
| Work related information                                                          | 3            |
| Performance details                                                               | 3            |
| Detailed staff                                                                    | 3            |
| Realisation                                                                       | 3            |
| Useful links on Brahms                                                            | 3            |
| Version related information                                                       | 4            |
| Documentalist                                                                     | 4            |
| Realisation                                                                       | 4            |
| Upgrade Motivation                                                                | 4            |
| Other version(s)                                                                  | 4            |
| Electronic equipment list                                                         | 5            |
| Computer Music Equipment                                                          |              |
| Audio Equipment Files                                                             |              |
| Instructions                                                                      | 7            |
| 1. Audio setup                                                                    |              |
| 2. Loudspeaker setup                                                              | 7            |
| 3. Midi setup                                                                     | 7            |
| 4. Software installation                                                          | 7            |
| Ableton Preferences                                                               | 8            |
| Panoramix                                                                         | 9            |
| b) Routing in Ableton                                                             | 9            |
| Audio Routings in Ableton                                                         | g            |
| c) DSP Status Options (Fs, IO vs, S vs, Overdrive, Audio Interrupt, Vector Option | mization) 10 |
| 6. Initialization routine                                                         | 11           |
| 8. Performance notes                                                              | 11           |

# Work related information

# Performance details

• June 19, 2023, France, Paris, Philharmonie, festival Manifeste

Publisher: Salabert

# **Detailed staff**

• unspecified choir

#### Realisation

• Robin Meier

# **Useful links on Brahms**

- Iridescence for choir and electronics (2023), 16mn
- Justė Janulytė

# Version related information

First performance

Performance date: June 19, 2023 Documentation date: Feb. 5, 2024

Version state: valid, validation date: April 18, 2024, update: April 18, 2024, 10:45 a.m.

#### **Documentalist**

Robin Meier (Robin.Meier@ircam.fr)

You noticed a mistake in this documentation or you were really happy to use it? Send us feedback!

#### Realisation

- Robin Meier (Computer Music Designer)
- Clément Cerles (Sound engineer)

Version length: 15 mn 20 s Default work length: 16 mn

# **Upgrade Motivation**

premiere

# Other version(s)

• Justė Janulytė - Iridescence - Tape Version (Feb. 7, 2024)

# Electronic equipment list

# **Computer Music Equipment**

- 1 MacBook Pro *Apple Laptops* (Apple) M1 Pro 16 inch 2021 / Mac OS Ventura 13.2
- 1 Live *Music Software* (Ableton) version 11.2.6
- 1 Max 8 *Max* (Cycling74) version 8.5.4
- 1 D400 MIDI Mixer (Asparion)

# **Audio Equipment**

- 8 Loudspeaker Loudspeakers
- 2 subwoofer *Subwoofers*

# **Files**

| File                           | Туре            | Author(s)      | Comment                                                                 |
|--------------------------------|-----------------|----------------|-------------------------------------------------------------------------|
| Ableton Session and everything | All-in-one      | Robin Meier    |                                                                         |
| maxforlive device              | Other           | Robin Meier    | missing in the Live Session - required for the ambisonic spatialisation |
| fiche technique                | Technical rider | Clement Cerles |                                                                         |

#### **Instructions**

# 1. Audio setup

# 2. Loudspeaker setup

The global system consists in:

- PA System: 1 stereo system type L-Acoustics or equivalent. It must installed by a professional PA company so the design is adjusted to the venue for the best coverage in the public area.
- Surround: a set of speakers placed around the audience and technically able to cover the audience area (the blue loudspeakers in the following plan). 6 loudspeakers minimum are needed. According to the venue, some extra loudspeakers could be needed in order to cover the audience area. Ideally it would be a 12 inches point source speakers (L-acoustics X12 or D&B E12).

Beware that amplification, EQ and Delay must be independent for each speaker.

• Subwoofers: a subwoofer system, to cover the low frequencies of the PA system.

In addition to this setup, a speaker complement could be needed in case of particular acoustics conditions (f.ex front fill, extra-speakers on balconies). These choices have to be discussed with IRCAM Sound Engineer

# 3. Midi setup

1 Asparion midi controller. Preset file provided LiveRobin.aPres. Any midi controller with at least 11 controls will fit but you will have to reconfigure the midi mapping.

# 4. Software installation

We used Max 8.5.4 and Live (Ableton) 11.2.6 on Mac OS Ventura 13.2 with Apple M1 Pro 16 inch 2021. Copy the folder Iridescence Janulyte onto your hard drive and add it to your search path in Max. In Ableton preferences, make sure to use the external version of Max and not the Ableton bundle one.

Run installer for Fireface and ValhallaSuper.

Move the content of the « to max packages » in ~/Documents/Max 8/Packages/.

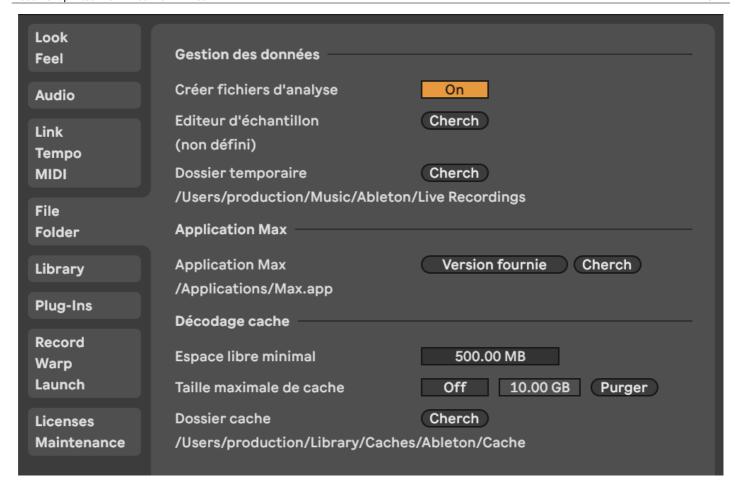

# **Ableton Preferences**

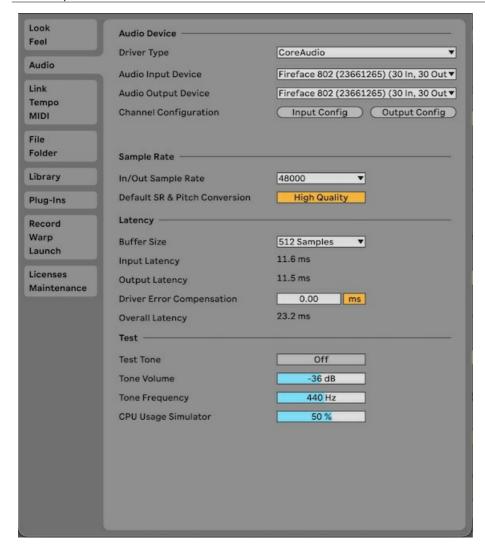

#### **Panoramix**

On track 43 runs the ro.panoramix-1e device. load the provided preset called janulyte-cite2.txt

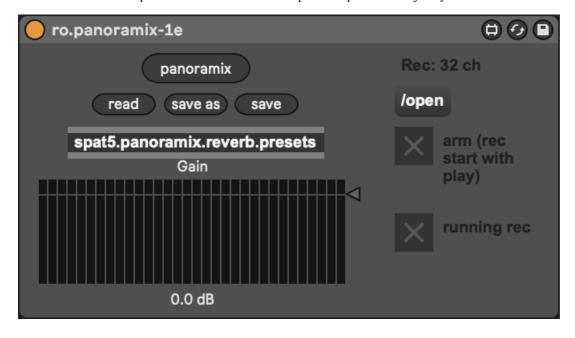

# b) Routing in Ableton

# **Audio Routings in Ableton**

adc 1 : KM\_S1 (Soprano 1)

```
adc 2: KM_S2 (Soprano 2)
adc 3: KM_S3 (Soprano 3)
adc 4: KM_A1 (Alto 1)
adc 5: KM_A2 (Alto 2)
adc 6: KM_A3 (Alto 3)
adc 7: KM_T1 (Tenor 1)
adc 8: KM_T2 (Tenor 2)
adc 9: KM_T3 (Tenor 3)
adc 10: KM_B1 (Bass 1)
adc 11: KM_B2 (Bass 2)
adc 12: KM_B3 (Bass 3)
```

24 effect tracks are sent in the ro.panoramix-1e device

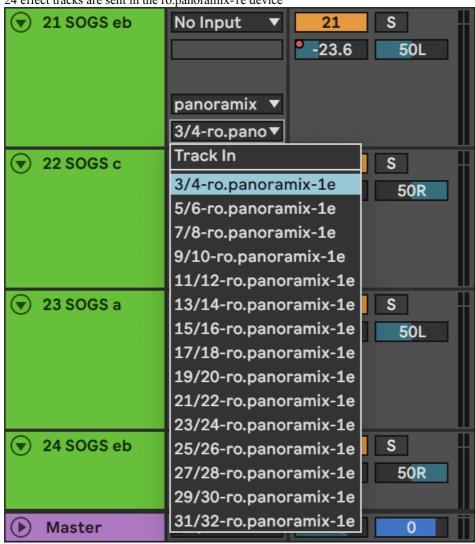

c) DSP Status Options (Fs, IO vs, S vs, Overdrive, Audio Interrupt, Vector Optimization)

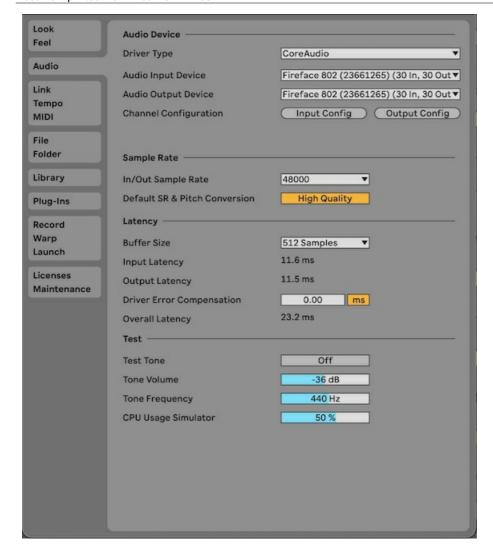

# 6. Initialization routine

open ableton session load panoramix preset stop all playback, rewind. position midifaders start the piece (choir) and trigger scenes according to score. adjust volumes on midi fader

# 8. Performance notes

# Score Electronics. Iridescence

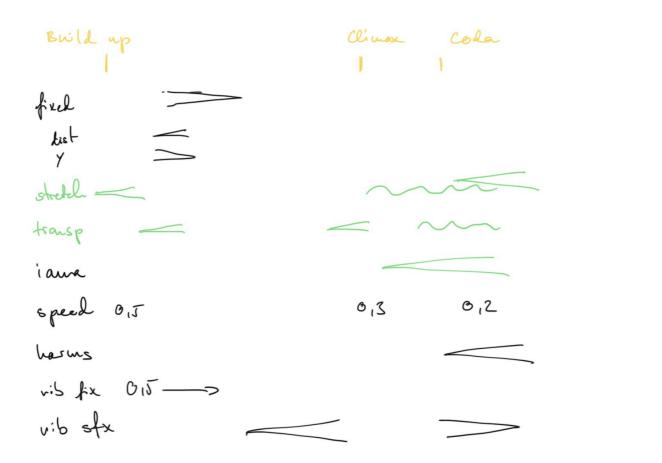

#### © IRCAM (cc) BY-NC-ND

This documentation is licensed under a Creative Commons Attribution-NonCommercial-NoDerivatives 4.0 International License. Version documentation creation date: Feb. 6, 2024, 11:25 a.m., update date: April 18, 2024, 10:45 a.m.